# **U6MIDI PRO** 用户手册 **V06**

### 您好,感谢您购买 **CME** 的专业产品!

请在使用本产品前完整阅读本手册。手册中的图片仅用于插图 目的,真实产品可能有所不同。更多技术支持内容和操作说明 视频请访问 [www.cme-pro.com/support/](https://www.cme-pro.com/support/)页面。

# 重要说明

### ⚫ 警告

连接不当可能会导致设备损坏。

### ⚫ 版权

2022© CME 公司版权所有。未经 CME 公司书面同意, 不得以任何形式对本手册的全部或部分进行复制。CME 是 CME 公司在中华人民共和国和/或其他国家的注册商标。其它 的产品和品牌名称是其各自公司的商标或注册商标。

### ⚫ 保修

CME 为本产品针对个人或实体提供为期一年的标准有限 保修,无论这个产品是购买自 CME 的授权经销商还是分销 商。保修期从您购买本产品的日期开始计算。CME 的保修范 围仅限于产品硬件工艺和材料的缺陷,CME 的保修并不包括 正常使用造成的磨损、用户自行拆装、未经授权的维修等人

为损坏,以及不承担因使用不当或故障而造成损失的责任。 作为接受保修服务的条件,您会被要求提供购买证明。例如 在您的发票或销售收据中,显示着该产品的购买日期,这是 您购买的凭证。您可以联系 CME 授权的经销商或分销商获取 相关服务,CME 将根据当地的法律对消费者履行保修义务。

### ● 安全说明

使用本产品时,为了减少火灾、触电或人员伤害的危险, 应始终遵守基本的安全预防措施。这些措施包括但不限于以 下:

- 切勿在有雷电的时候安装连接。
- 切勿将连线以及插座安装在潮湿的位置,除非该插座是专 门为潮湿位置而设计的。
- 务必按照操作说明来使用本产品。
- 不要让本产品淋雨或受潮,并避免火灾或电击。
- 应使本产品远离会产生电气干扰的装置,如荧光灯、无线 发射器和电动机等。
- 应使本产品避开灰尘、高温和振动。
- 勿将本产品暴露在直射的阳光下。
- 勿在本产品上放置重物或装有液体的容器。
- 勿用湿手触摸插头

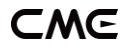

包装清单

- 1. U6MIDI Pro 接口
- 2. USB 连接线
- 3. 快速入门指南

# 简介

U6MIDI Pro 是一台专业的 USB MIDI 接口和可以独立使 用的 MIDI 路由器,可为任何配备 USB 的 Mac 或 Windows 电脑提供非常紧凑的、即插即用的 MIDI 连接, 同 时也可通过苹果 USB 连接套件或 USB OTG 转接线与 iOS 和 安卓平板电脑或手机一起使用。它具有 3 个 MIDI IN 和 3 个 MIDI OUT 的标准五芯 MIDI 端口, 支持 48 个 MIDI 通道, 可 通过标准 USB 总线或 USB 电源供电。

U6MIDI Pro 采用了最新的 32 位高速处理芯片,可充分 发挥 USB 快速传输的特性以满足大数据量 MIDI 信息的吞吐 和亚毫秒级别的延迟和精准度。通过 CME 开发的免费 UxMIDI Tools 工具软件,你还可对本接口进行灵活的路由、 映射和过滤设置,且所有设置将自动保存在接口中。本接口 亦可无需连接电脑而独立使用,提供 MIDI 合并器、MIDI 分 离器、MIDI 路由器三合一的强大功能。

U6MIDI Pro 可连接所有带有标准MIDI 插口的MIDI 设备, 例如:合成器、MIDI 控制器、MIDI 接口、肩背键盘、电吹管、 电子手风琴、电子鼓、电钢琴、电子琴、音频接口、数码调音 台等。

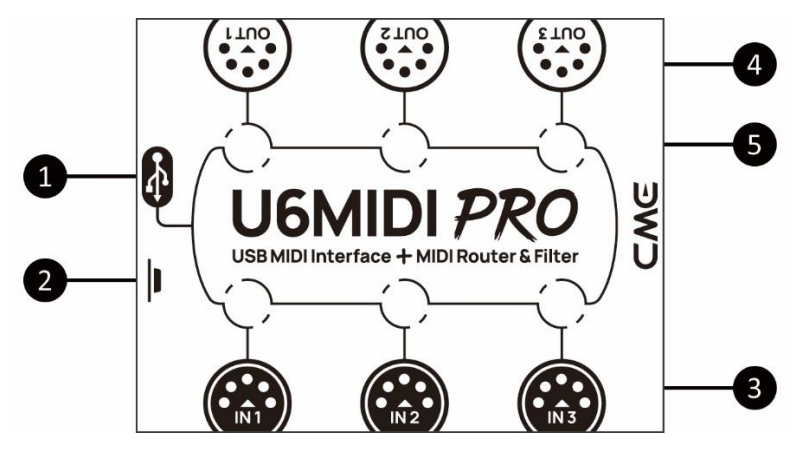

### **1. USB MIDI** 端口

U6MIDI Pro 带有 USB-C 插口用于连接电脑传输 MIDI 数 据,或连接 USB 电源独立使用。

- 在与电脑配合使用时,将本接口通过配套的 USB 线直 接连接或通过 USB Hub 连接到电脑的 USB 插口即可 开始使用。电脑的 USB 插口可为 U6MIDI Pro 供电。 在不同的操作系统和版本中 U6MIDI Pro 有可能显示 为不同的类设备名称,例如"U6MIDI Pro"或"USB audio device",名称后面还会带有端口序号 0/1/2 或 1/2/3. 以及 IN/OUT 字样。
- 在作为 MIDI 路由器、映射器和过滤器独立使用时,将 本接口通过配套的 USB 线连接到标准 USB 充电器或 充电宝即可开始使用。

注:请选用可为小电流设备(例如蓝牙耳机或健身手环等)充电、 且不带自动节电功能的移动电源。

注:UxMIDI Tools 软件中的 USB 端口是通过单个 USB-C 端口运

行的虚拟端口。 U6MIDI Pro 不是 USB 主机设备,USB 端口仅用 于连接操作系统,不能通过 USB 连接 MIDI 控制器。

#### **2.** 按钮

- 在电源接通状态,快速地单击按钮,U6MIDI Pro 将向 所有输出端口发送 16 个 MIDI 通道的"所有音符关闭" 信息,用来消除外部设备意外出现的长音。
- 同样在电源接通状态,按住按钮 5 秒以上再松开, U6MIDI Pro 将会被恢复到出厂设置状态。

#### **3. MIDI** 输入 **1/2/3** 端口

这三个端口用于接收外部 MIDI 设备的 MIDI 信息。

注:根据用户对 MIDI 路由的设置,接口有可能需要将接收到的信 息转送到多个指定的 USB 端口和/或 MIDI 输出端口。如果需要将 信息同时转送到两个以上的端口,接口将为不同的端口自动复制 完整的信息。

#### **4. MIDI** 输出 **1/2/3** 端口

### 这三个端口用于将 MIDI 信息发送至外部 MIDI 设备。

注:根据用户对 MIDI 路由的设置,接口有可能会收到来自多个指 定的 USB 端口和/或 MIDI 输入端口的 MIDI 信息。如果需要将两个 以上的端口的信息同时发送到一个 MIDI 输出端口,接口将自动合 并所有信息。

#### **5. LED** 指示灯

U6MIDI Pro 共有 6 个 LED 绿色指示灯,分别用于指示三 个 MIDI IN 和三个 MIDI OUT 端口的工作状态。当某个端 口有 MIDI 数据在传输时,对应的指示灯将相应地闪烁。

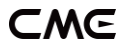

# 连接

- 1. 使用配套的 USB 线将 U6MIDI Pro 连接到电脑或 USB 主 机设备。多台 U6MIDI Pro 可通过 USB Hub 连接到电脑。
- 2. 根据需要使用 MIDI 线连接 U6MIDI Pro 的 MIDI IN 端口到 其它 MIDI 设备的 MIDI Out 或 Thru,以及连接 U6MIDI Pro 的 MIDI OUT 端口到其它 MIDI 设备的 MIDI In.。
- 3. 当电源接通后,U6MIDI Pro 的 LED 指示灯会亮起,电脑 会自动识别设备。打开音乐软件,在 MIDI 设置页面将 MIDI 输入和输出端口设置为 U6MIDI Pro,并开始使用。详情请 参见软件说明书。
- 注:如果想不接电脑独立使用 U6MIDI Pro,可直接连接 USB 电源 或充电宝。

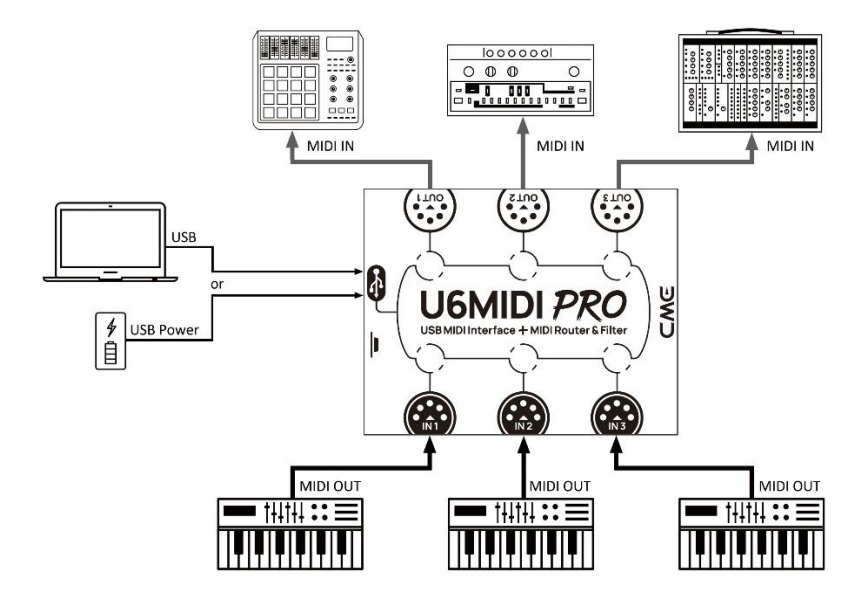

# 设置软件

请访问 [www.cme-pro.com/support/](https://www.cme-pro.com/support/) 下载免费的 UxMIDI Tools 软件 (兼容 macOS X 和 Windows 7-64 位或更高)及 说明书。您可通过它随时升级 U6MIDI Pro 产品的固件程序, 以获得最新高级功能;同时还可进行多种灵活设置。

### **1. MIDI Router** 路由器设置

MIDI 路由器用于查看和改变 MIDI 信息在硬件中的信号走 向。

注:所有路由设置将被自动保存到 U6MIDI Pro 本机的内存中。

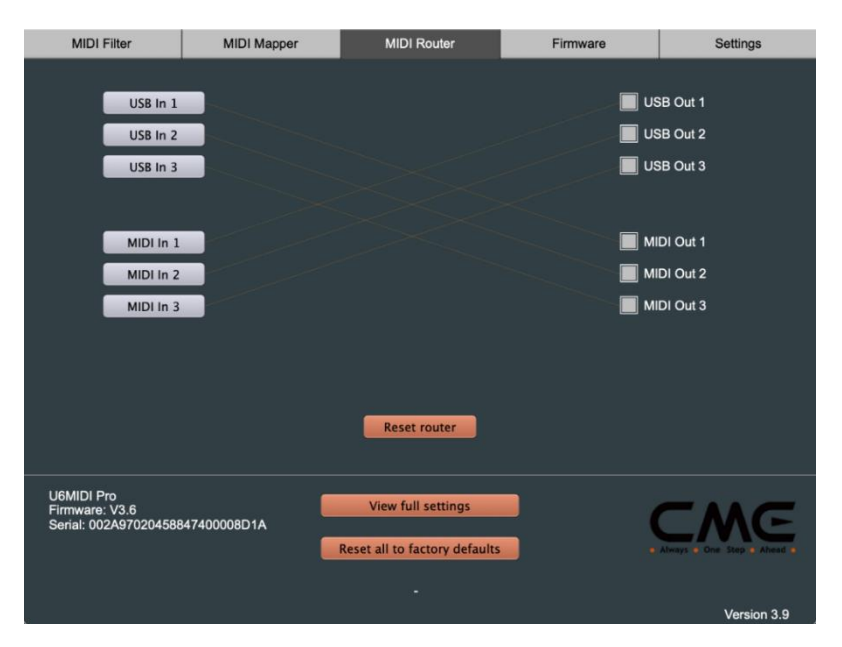

### **2. MIDI Mapper** 映射器设置

MIDI 映射器用于对选定的设备进行输入数据的重新映射, 使之按照自定义的规则进行输出。

注:在使用 MIDI 映射器功能之前, U6MIDI Pro 的固件需要更新 至 Version 3.6 或更高版本,UxMIDI Tools 软件需要更新至 Version 3.9 或更高版本。

注:所有映射器设置将自动被保存到 U6MIDI Pro 本机的内存中。

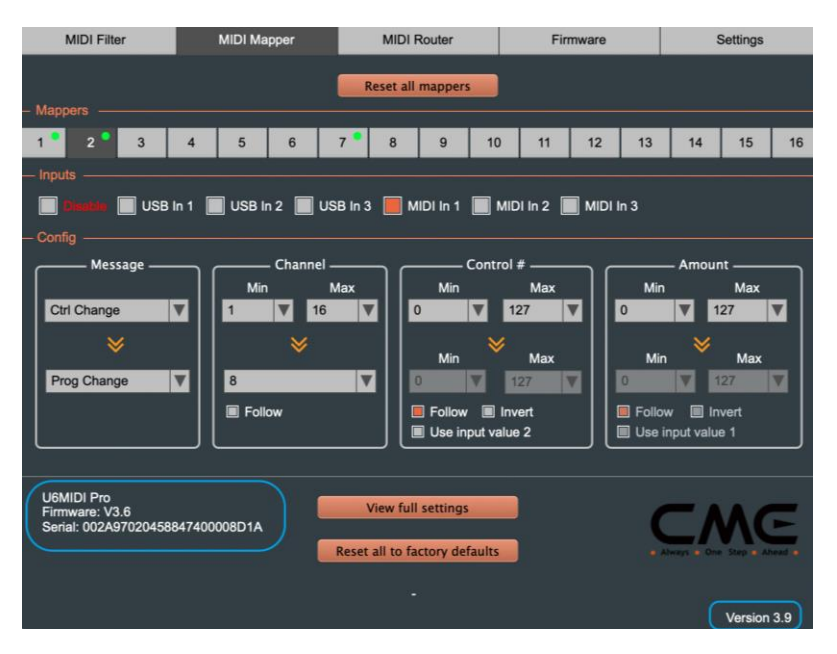

### **3. MIDI Filter** 过滤器设置

MIDI 过滤器用于屏蔽选定的输入或输出端口中某些类型 的 MIDI 信息,使之不再出现。

注:所有过滤器设置将自动被保存到 U6MIDI Pro 本机的内存中。

## CMG

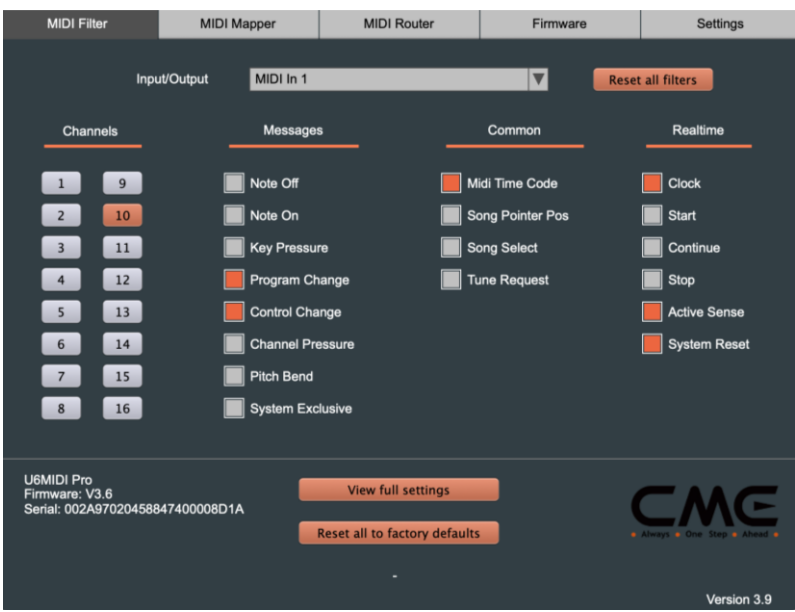

## **4. View full settings** 查看全部设置

View full settings 查看全部设置按钮用于打开总体设置窗 口,查看当前设备各个端口的过滤器设置、映射器设置 、和 路由器设置信息。

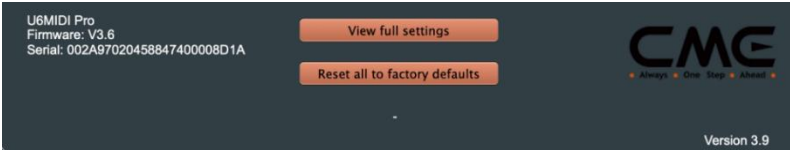

### **5. Firmware** 固件升级

本软件可在电脑连接至互联网后,自动检测当前已连接的 设备是否有新的固件,并提示进行更新。当软件无法进行自动 更新时,您可以在此固件页面进行手动更新操作。

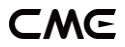

### 注:每次升级到新的固件版本之后,建议重启 U6MIDI Pro。

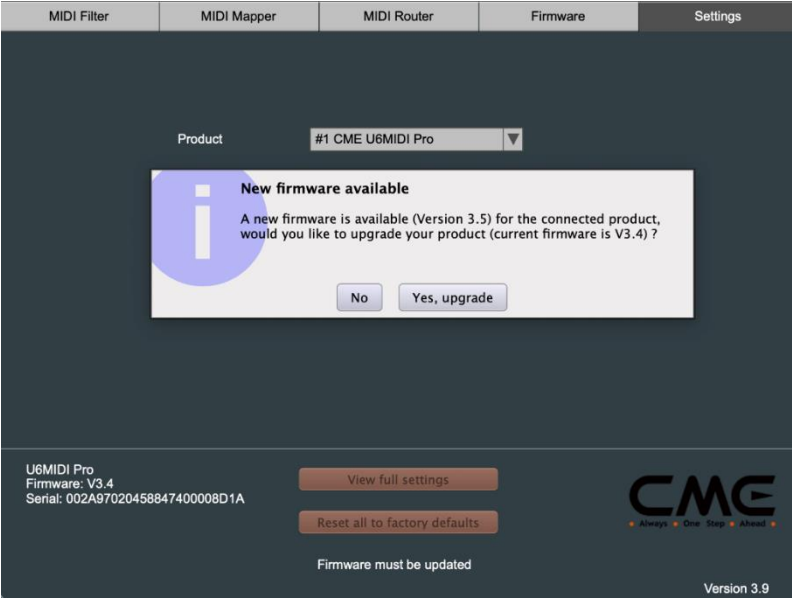

#### **6. Settings** 设置

设置页面 (Settings) 用于选择软件所要设置和操作的设 备型号和端口。当有新的设备被连接到电脑后,请使用 [Rescan MIDI] 按钮重新扫描刚刚连接的设备, 以便使其出现 在设备和端口的下拉选框中。如果您同时连接了多个设备,请 在此选择需要进行设置的设备和端口。

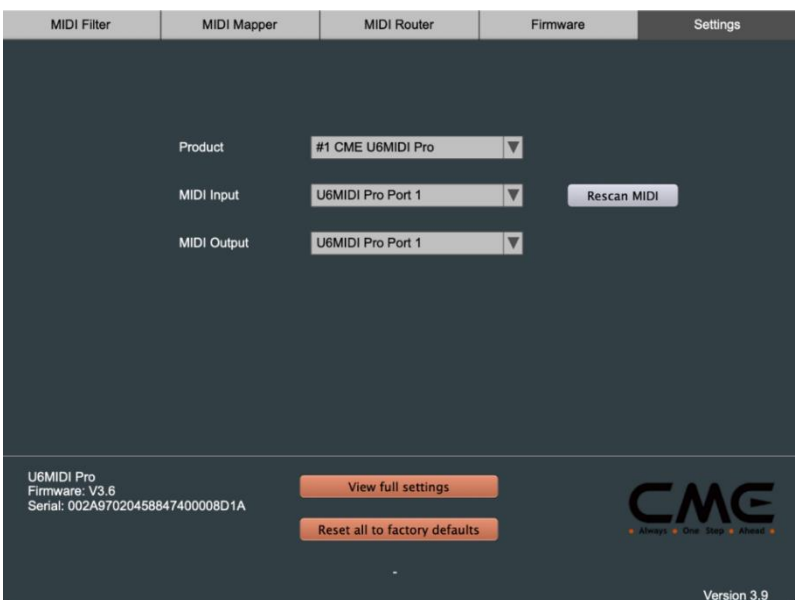

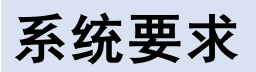

### **Windows**:

- 任何带 USB 插口的 PC 电脑。
- ⚫ 操作系统:Windows XP (SP3) / Vista (SP1) / 7 / 8 / 10 / 11 或更高版本。

## **Mac OS X**:

- 任何带 USB 插口的 Apple Macintosh 电脑。
- ⚫ 操作系统:Mac OS X 10.6 或更高版本。

### **iOS**:

⚫ 任何 iPad、iPhone、iPod Touch 系列产品。需要另外购

买 Apple Camera Connection Kit 或 Lightning to USB Camera Adapter。

操作系统: Apple iOS 5.1 或更高版本。

## **Android**:

- ⚫ 任何平板电脑和手机。需要另外购买 USB OTG 转接线。
- 操作系统: Google Android 5 或更高版本。

# 技术规格

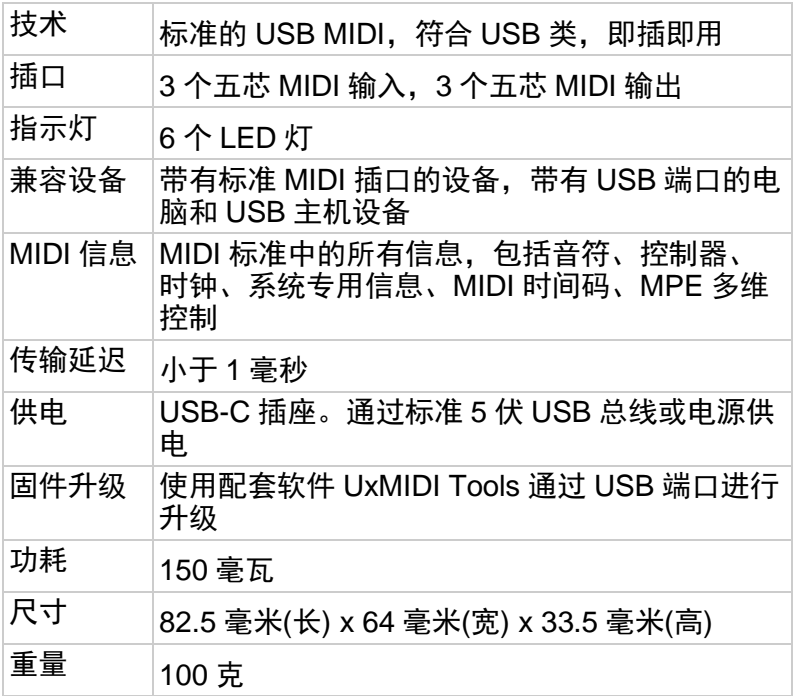

规格如有变更,恕不另行通知。

## CMG

# 常见问题

### ⚫ **U6MIDI Pro** 的 **LED** 灯不亮:

- ‐ 是否已将 USB 插头插入电脑或主机设备的 USB 端口?
- ‐ 所连接的电脑或主机设备是否已经打开电源?
- ‐ 所连接的主机设备的 USB 端口是否有供电(可询问设备 厂商以获得相关信息)?

### ⚫ 演奏 **MIDI** 键盘时电脑无法收到 **MIDI** 信息:

- ‐ 是否在音乐软件中正确选择了 U6MIDI Pro 作为 MIDI IN 输入设备?
- ‐ 是否通过 UxMIDI Tools 软件设置过自定义的 MIDI 路 由?可尝试在开机状态按住按钮 5 秒以上再松开, 将接 口恢复到出厂设置状态。

### ⚫ 外部音源无法响应电脑播放的 **MIDI** 信息:

- ‐ 是否在音乐软件中正确选择了 U6MIDI Pro 作为 MIDI OUT 输出设备?
- ‐ 是否通过 UxMIDI Tools 软件设置过自定义的 MIDI 路 由?可尝试在开机状态按住按钮 5 秒以上再松开,将接 口恢复到出厂设置状态。

### ⚫ 连接到接口的音源出现长音或音符错乱:

这个问题很可能是因为 MIDI 回路 (MIDI Loop) 造成 的。请检查是否通过 UxMIDI Tools 软件设置过自定义的 MIDI 路由?可尝试在开机状态按住按钮 5 秒以上再松 开,将接口恢复到出厂设置状态。

## ⚫ 仅需要使用 **MIDI** 端口时,不连接 **USB** 可以使用吗?

‐ U6MIDI Pro 必须要连接 USB 为本机供电才能正常工 作。

# 联系方式

- 电子邮件:[support@cme-pro.com](mailto:support@cme-pro.com)
- 网页:[www.cme-pro.com](file:///C:/Users/ZYT/Dropbox/00_Zhao%20Yitian/New%20products%20user%20manuals/U6MIDI%20Pro说明书素材/www.bluetoothmidi.com)